## **Verkaufspreislisten Suchdialog | Stammdaten**

Die Suche kann entweder nach dem Namen der Verkaufspreisliste, nach dem Namen eines in der/den Preisliste(n) enthaltenen Artikels, nach dem Kunden (Kundenname), dem die Preisliste(n) zugeordnet ist/sind, oder nach der Filiale (Filialname), der die Preisliste(n) zugeordnet ist/sind, erfolgen.

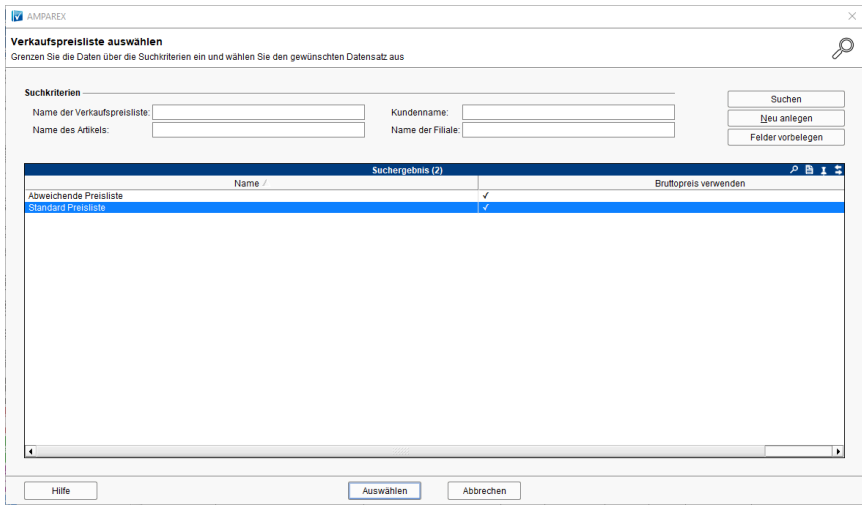

## Maskenbeschreibung

## ⊗ **Tipp**

Um in den Suchfeldern nach der gewünschten Teilauswahl zu suchen, setzen Sie ein \* (Sternchen) vor den Suchbegriff. Wenn Sie den genauen Suchbegriff kennen, brauchen Sie das vorangestellte \* nicht (\* = sucht nach Einträgen, die den gesuchten Text enthalten oder damit beginnen. Wird das \* nicht eingegeben, sucht AMPAREX nur nach der Eingabe, die mit dem Suchbegriff übereinstimmt. Der Stern kann auch verwendet werden, um nach einer Gruppe von Daten zu filtern, die den gesuchten Begriff enthalten (siehe auch [Suchen \(Tipps & Tricks\)](https://manual.amparex.com/display/HAN/Suchen+%7C+Tipps+und+Tricks).

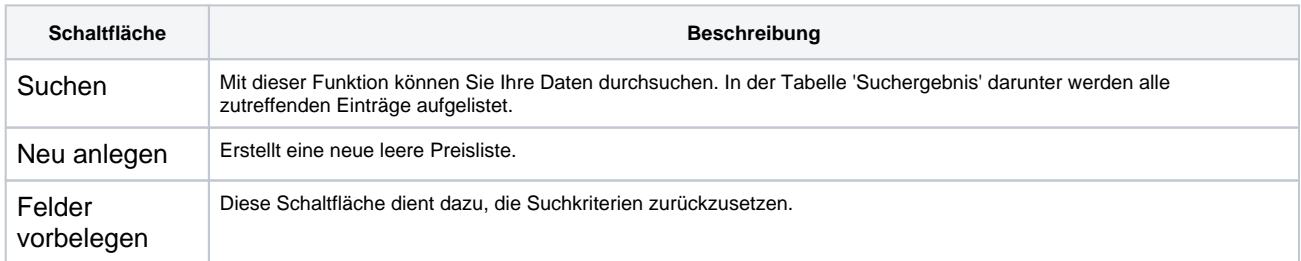